# **Standard-Modus und Experten-Modus**

Auf dem Register: "Firmenvorgaben" (Registerkarte: DATEI - INFORMATIONEN - BENUTZER - BENUTZER VERWALTEN) können u.a. die Vorgaben für Standard- und Expertenmodus hinterlegt werden.

Die Berechtigung für den Standardmodus kann in diesem Fall so angelegt werden, dass Funktionen, die eher selten von dieser Benutzergruppe ausgeführt werden sollen, nicht möglich sind in dieser Standard-Berechtigung.

In der Benutzergruppe für die "Erweiterte Berechtigung für Experten-Modus" kann dieses Profil um weitere Berechtigungen erweitert werden. Der Nutzer kann somit im "Experten-Modus" bestimmte Einstellungen in der Software tätigen, die ihm sonst nicht zur Verfügung stehen.

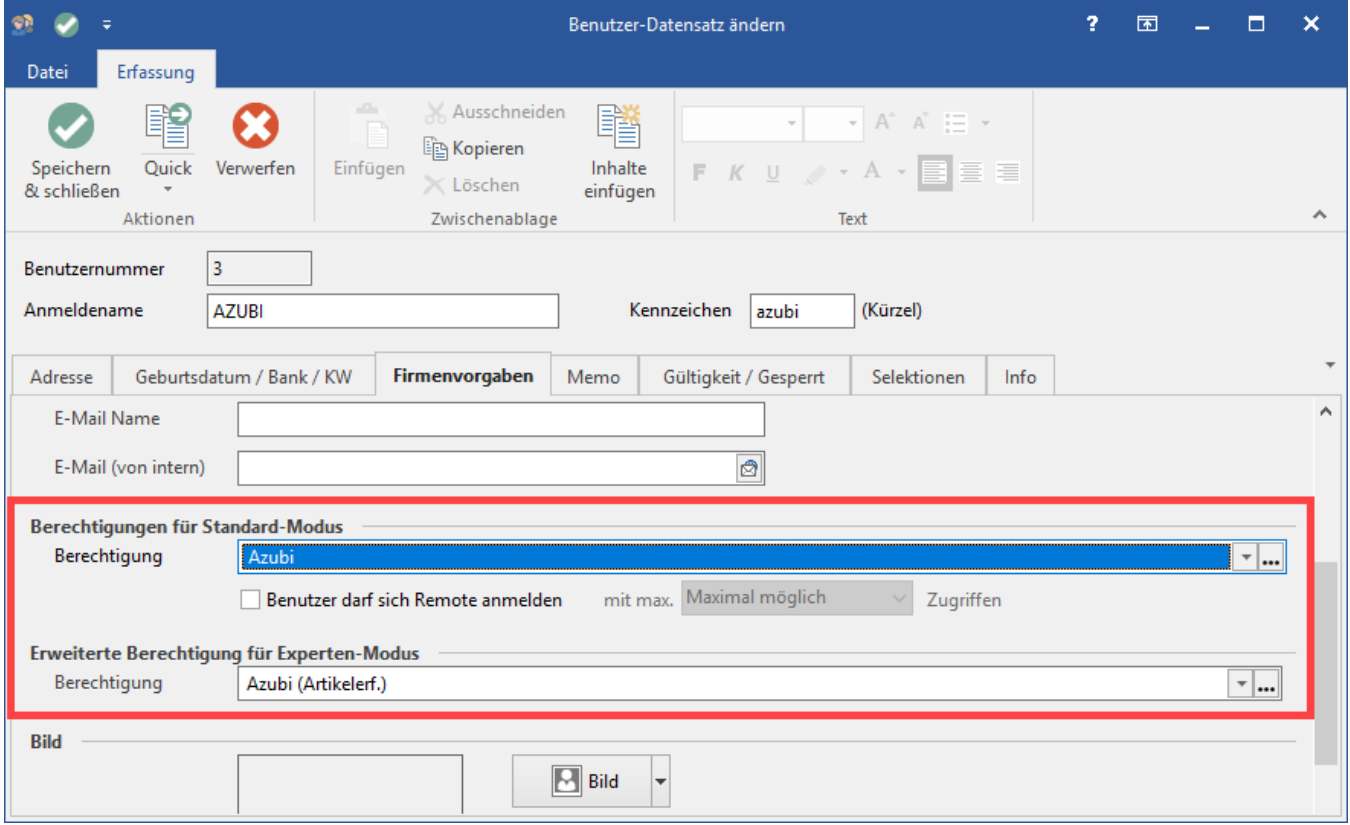

Zum Anlegen einer Berechtigung, schauen Sie bitte auch in das Kapitel "[Berechtigungsstrukturen"](https://hilfe.microtech.de/display/PROG/Berechtigungsstrukturen).

### **Berechtigungen für Standard-Modus**

Die hier ausgewählte Berechtigungsstruktur steht dem Anwender beim Öffnen des Programmes zur Verfügung. Es kann aus allen angelegten Berechtigungsstrukturen gewählt werden.

## **Erweiterte Berechtigungen für Experten-Modus**

Mit dem Experten-Modus ist für einen Benutzer der schnelle Wechsel zwischen zwei Berechtigungsstrukturen möglich. Es stehen alle angelegten Berechtigungsstrukturen sowie die Auswahl "(keine)" zur Verfügung.

#### **Aufruf des Experten-Modus**

Der Aufruf des Experten-Modus erfolgt über Registerkarte: ANSICHT - Schaltfläche: EXPERTEN-MODUS.

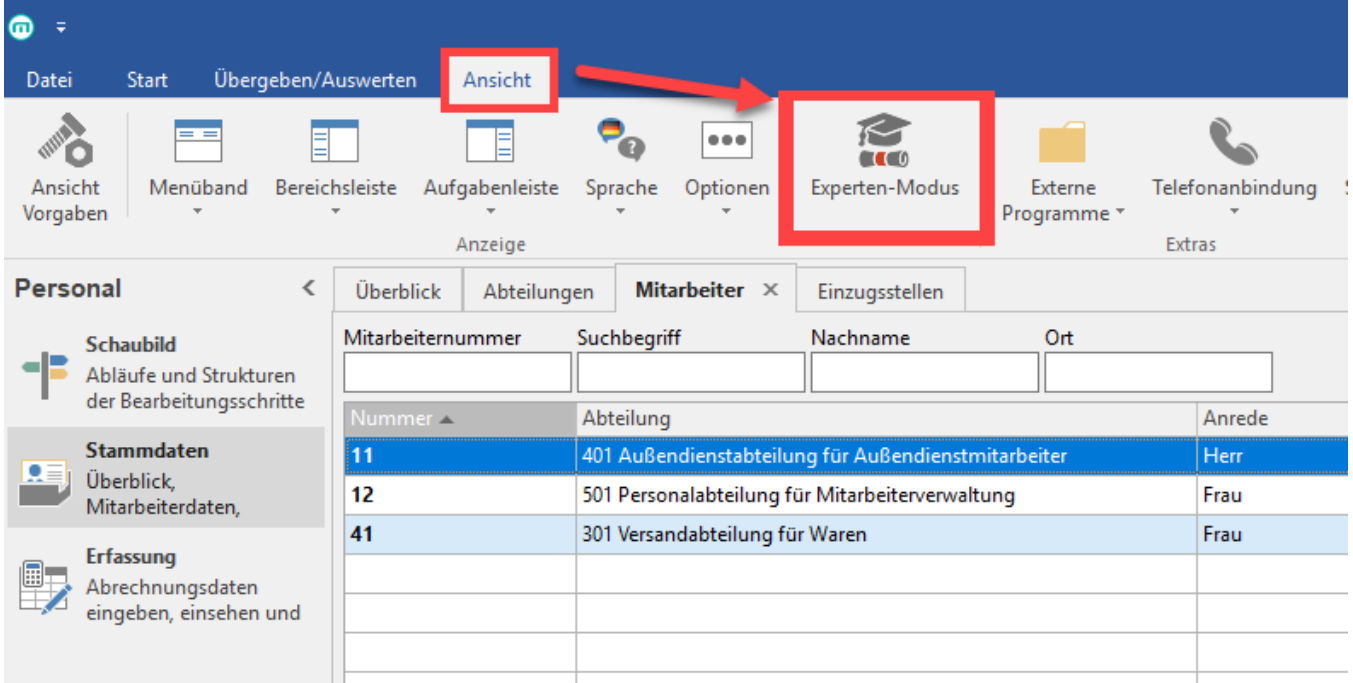

Nach Auswahl des Experten-Modus stehen dem Benutzer die Funktionen beider Berechtigungsstrukturen (Berechtigung für Standard-Modus und Berechtigung für Experten-Modus) zur Verfügung.

Der Experten-Modus bleibt solange aktiviert bis der Benutzer den Bereich wechselt UND eine Zeitspanne von drei Minuten seit Aufruf des Experten-Modus vergangen ist. Treffen beide Kriterien zu, wird der Experten-Modus zurückgesetzt und dem Anwender stehen die Berechtigungen des Experten-Modus nicht mehr zur Verfügung. Ein erneutes Aktivieren über die Schaltfläche: EXPERTEN-MODUS ist jederzeit möglich.

# **Hinweis**

Benutzer mit Berechtigung für Experten-Modus starten das Programm immer mit der Berechtigung des Experten-Modus. So können notwendige Wartungen, die eine Supervisor-Berechtigung (ist die Vorgabe-Einstellung für den Experten-Modus) benötigen ausgeführt werden (z.B. Aktivierungen hinterlegen, etc.)

Kurz bevor das Hauptformular sichtbar wird, wird der Experten-Modus deaktiviert.